### **The Full Guide to First-Year Applications with Scoir** When your high school uses Scoir

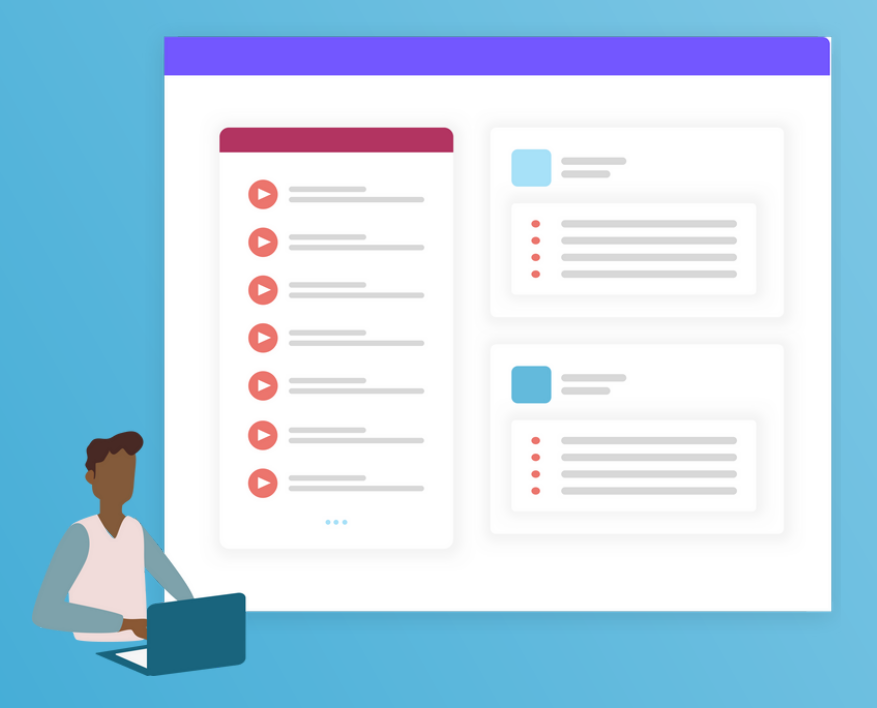

# SCOIR

### **Table of Contents**

- What is Scoir **3**
- Confirm Your Account **4**
- Complete Your Profile **5**
- Interacting with Your Supporters **6**
- Explore YouScience **7**
- Discover Colleges **8**
- Build Your List **9**
- Managing Your Application Documents **10**
- Understanding Application Requirements in General **11**
- Applying with Scoir **12**
- Plan Your Essays **13**
- Monitor Outcomes **14**

### **SCOIR**

# **Getting Started**

### **What is Scoir**

As the College Admissions Network, Scoir brings your whole support team together on one platform, helping you identify your talents, find your college fit, and apply with confidence. Your data is yours; we don't sell personally identifiable information (PII) so you stay in control.

### **Who this guide is for**

If you're a student using Scoir with your high school, this guide is for you. We'll walk you through the process of applying with Scoir as a first-time college applicant, along with some best practices for making the most of the Network.

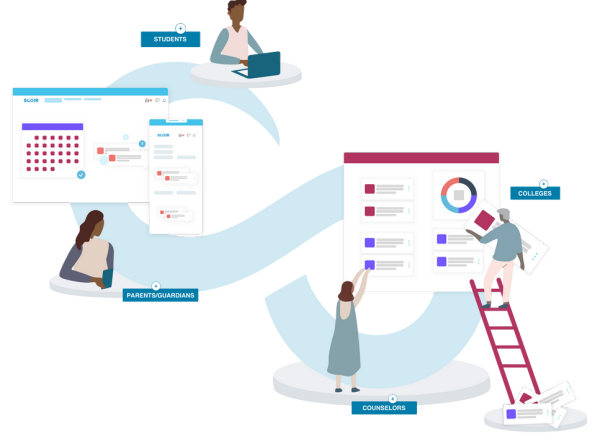

**SCOIR 3**

# **Confirm Your Account**

Since you've been invited by your high school to join Scoir, the first thing you'll need to do is confirm your account. You can confirm your account either via [an email invitation](https://vimeo.com/511753289) from Scoir or a *unique URL* posted by your high school.

### *The importance of linking to your high school*

Having an account that's linked with your high school allows you to collaborate with your counselor through your college search and application process.

If you've already created a free Scoir account, make sure to [link your account](https://scoir.helpdocs.io/article/sc18774oma-linking-to-a-high-school) before moving forward!

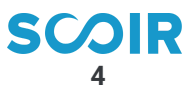

# **Complete Your Profile**

Confirming your profile is easy:

- Go to "My Profile" from the top menu
- Make sure your personal details and academic overview are accurate
- Add your activities, achievements, and a personal bio

#### *Why is it important to confirm this info?*

When you're ready to begin applying to colleges using Scoir, the following information in My Profile will be used to pre-populate your Application Profile:

- Personal info
- Demographic info
- School info
- Test scores (where applicable)

**Don't worry! You'll have the opportunity to edit this information before submitting any college applications.**

**Don't forget to [download](https://apps.apple.com/app/apple-store/id1552925819) the mobile app**

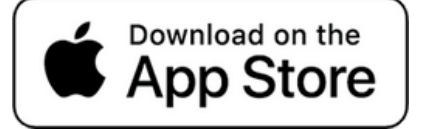

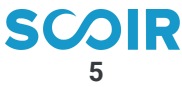

### **Interacting with Your Supporters**

You're connected to a network of supporters to help you through your college planning and application journey!

### *Your Counselor*

If you've confirmed your account through the invitation that your high school sent you, you're connected with your counselor!

This means you can direct message your counselor, receive college suggestions from them, and when you're ready to apply, coordinating your application materials will be a breeze.

### *Your Parent/Guardian*

Parents/guardians have a read-only view of your My Colleges list, along with the ability to send you college suggestions to help guide your discovery. As a safe, secure, studentcentric college search platform, you must take action to *invite a parent/guardian* to link with you on Scoir. It's totally optional, but can be a great way to collaborate on your college list!

#### *Your Teachers*

If you're linked to a high school on Scoir whose settings allow for it, you can request teacher recommendations. Teachers can be an incredibly valuable resource when it comes time to request recommendations. You can do so via the [My Colleges page.](https://scoir.helpdocs.io/article/8a5m6p2fd4-requesting-teacher-recommendations)

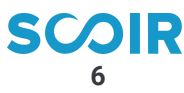

## **Explore YouScience**

Wouldn't it be awesome if you had a roadmap to the careers that matched your personal skillset?

We'll help you take the first steps with YouScience, a best-inclass aptitude test. Through a series of brain games, you'll be matched with career paths and majors to help inform your college search. Ask your counselor about completing your [YouScience assessment](https://scoir.helpdocs.io/article/0eqh5imzb3-career-profile-you-science) in Scoir. When you're ready to give it a look, simply click the Create a YouScience Account button in the Career Profile tile.

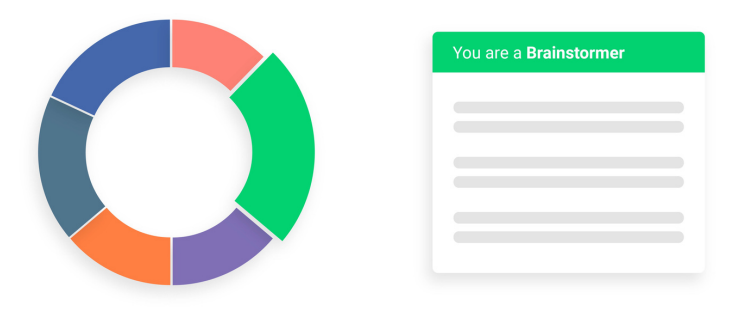

**7**

### **Discover Colleges**

When it comes to discovering colleges, you have options!

- Go to the "Discover" page and add a few preferences
	- o Preferences help customize your experience
- Jumpstart your college search through:
	- My Matches
	- You May Also Like
- Or conduct your own search!

#### *Make the most of Discover*

Explore College Profiles, searching for virtual tours, visits to your school, and other events. Find a school you like? Give it a Follow to save it to My Colleges.

#### *Compare colleges side-by-side*

Don't forget to use Scoir's College Compare tool to compare up to 4 colleges side-by-side.

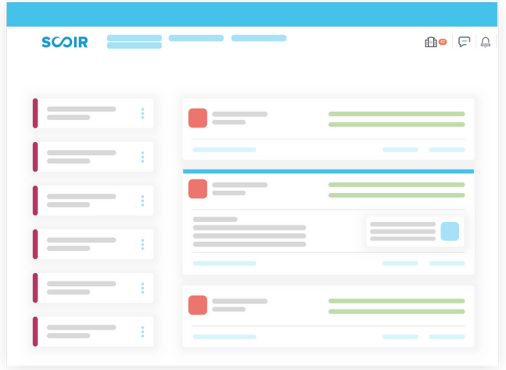

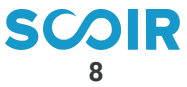

## **Build Your List**

To keep track of colleges that interest you, make sure to Follow them and add them to your My Colleges list. You can access this list at any time and also keep track of and review Counselor and Parent college suggestions.

### *Why Follow colleges on Scoir?*

#### *To Receive College Outreach*

Colleges on your Following list can send you messages so you can learn more about them. We don't share any personal information about you…colleges will just know someone is interested but not exactly you.

#### *To Receive College Visit Notifications*

Every time a college you're Following schedules a visit with your school via Scoir, you'll receive a notification. That way, you won't miss a visit to the colleges that interest you most!

### *When to start Following colleges?*

There's no bad time to start following colleges in Scoir! We encourage you to update this list regularly as your preferences evolve throughout your high school career.

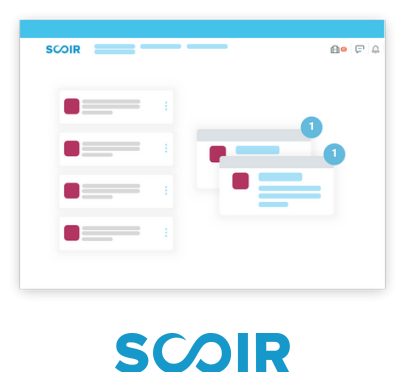

**9**

### **Managing Your Application Documents**

If you're linked to a high school on Scoir, managing and [requesting](https://scoir.helpdocs.io/article/ny4gbuvb1t-managing-your-document-storage) application documents is easy.

#### *Requesting documents in Scoir*

- Letters of Recommendation
	- You can [request](https://scoir.helpdocs.io/article/8a5m6p2fd4-requesting-teacher-recommendations) these via My Colleges
- Fee Waiver(s)
	- Do you know about the different types of application fee waivers available to you? After completing your Application Profile, Scoir will make it easy for you to identify where you can apply for free thanks to a Coalition fee waiver. Where you don't see this option, you might also consider [requesting](https://scoir.helpdocs.io/article/8f7qpfawng-for-students-requesting-a-fee-waiver) a fee waiver this way, or request a fee waiver directly from the college that you're applying to.
- Other Official School Documents (like your transcript)
	- When you move a college to your Applying or Applied List, your counselor is notified. From that point, your counselor will know to work with you to send all of the required official school documents to the colleges where you're applying.

#### *Digitally signing your Early Decision Contract*

Early decision (ED) is a binding agreement, where you indicate to the college that upon acceptance you will attend that school. This is a good choice if you know the school is your number one choice. However, you may only apply to one school using this process. Because it is a binding agreement, the institution requires [signatures](https://scoir.helpdocs.io/article/meuoe6l9yb-digitally-signing-your-early-decision-contract) from you, your family, and a school counselor. ED Contracts can be initiated from the My Colleges list.

#### *Document Storage*

Scoir also offers a comprehensive [document](https://scoir.helpdocs.io/article/ny4gbuvb1t-managing-your-document-storage) storage solution for students with support for common file types and external links. Items in your My Drive will be shared with your counselor and any parent/guardians linked to your account.

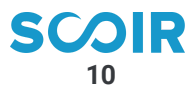

### **Understanding Application Requirements in General**

**In general, it's important to be aware of these requirements for each college you plan to apply to:**

- Application deadlines
- Application fees
- o Test policy
- o Standard personal essay
- Supplemental essay and/or additional writing prompts
- Letter(s) of recommendation
- Courses and grades
- Portfolio
- List of activities and achievements

**College-specific application requirements can be found on College Profiles in Scoir. You'll also be made aware of requirements as you move through the application process in Scoir.**

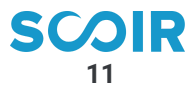

# **Applying with Scoir**

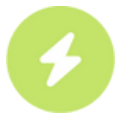

To make the application process faster and easier, you have the ability to apply to some colleges with Scoir. If you see a lightning bolt, you can apply with Scoir. If you do not see the lightning bolt icon, you should begin the application process outside of Scoir with another method that you determine with your counselor, like Common App, the college's website, QuestBridge, etc. [View the infographic.](https://www.scoir.com/hubfs/2022%20Applying%20with%20Scoir/Your%20Path%20to%20College.pdf?hsLang=en-us)

Applying with Scoir is a 2-step process when you're linked with your high school counselor.

#### **1. Start application on Scoir**

This can be used for any school you apply to through Scoir! Before applying, be sure to confirm the information in your Application Profile as you will not be able to edit this information once you've moved into step 2, answering a college's supplemental questions.

#### **2. Continue application with college**

Step 2 will take you outside of Scoir to answer a college's supplemental questions. You'll be given an idea of how much you have left to complete before leaving Scoir. Once you're ready to submit, you'll provide payment (or a fee waiver, if eligible) directly to the college.

You don't have to complete your application in one sitting. You'll be able to pause and resume where you previously left off. Also, your counselor and parent/guardian(s) will have a read-only view of your Application Profile.

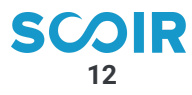

### **Plan Your Essays**

#### *Personal Essay*

Most colleges require you to submit at least one essay as part of your application. When you apply to a Coalition members school with Scoir, you'll have the opportunity to review the available [essay prompts from Coalition](https://www.scoir.com/blog/comparing-essay-prompts-coalition-common-app?hsLang=en-us) and enter your essay before moving on to the college-specific questions.

#### *Supplemental Essay*

In addition to the personal essay, some colleges may also ask you to answer short questions or write a supplemental essay.

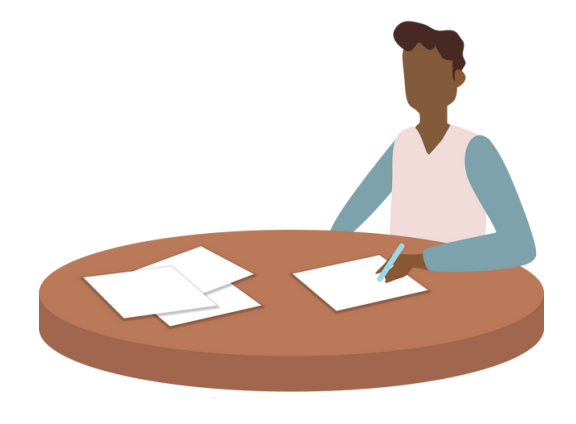

**13**

**SCO** 

### **Monitor Your Outcomes**

After you've applied with Scoir, you can monitor your available outcomes within My Colleges.

We will make you aware when there's an outcome available for you. Then, we'll direct you to the college-specific application portal to review the details of the outcome. Your counselor and parent/guardian will have a read-only view of this same experience.

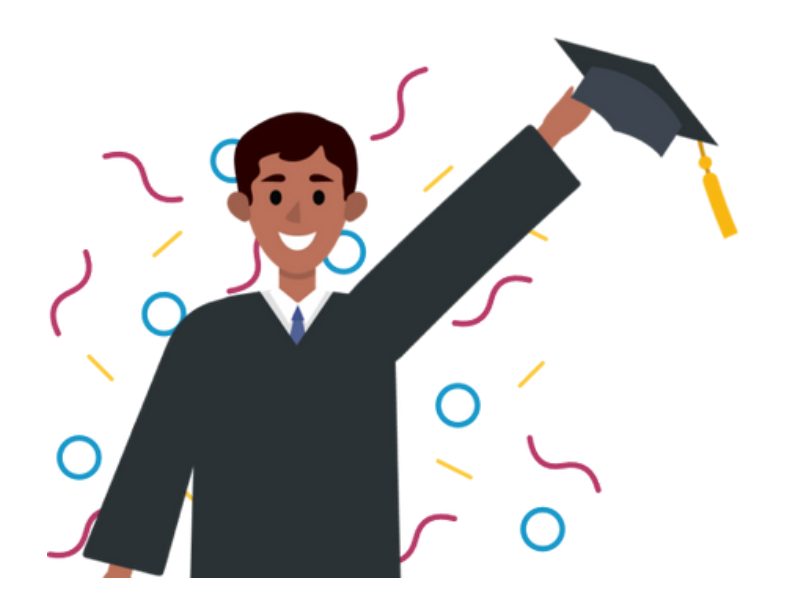

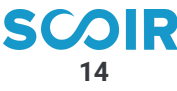

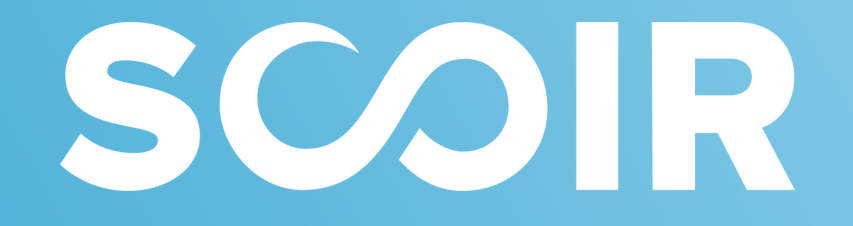